# **COMO PRESENTAR DOCUMENTACIÓN PARA BECA DEL MINISTERIO**

### **PRESENTAR LA SOLICITUD EN Secretaría Virtual:**

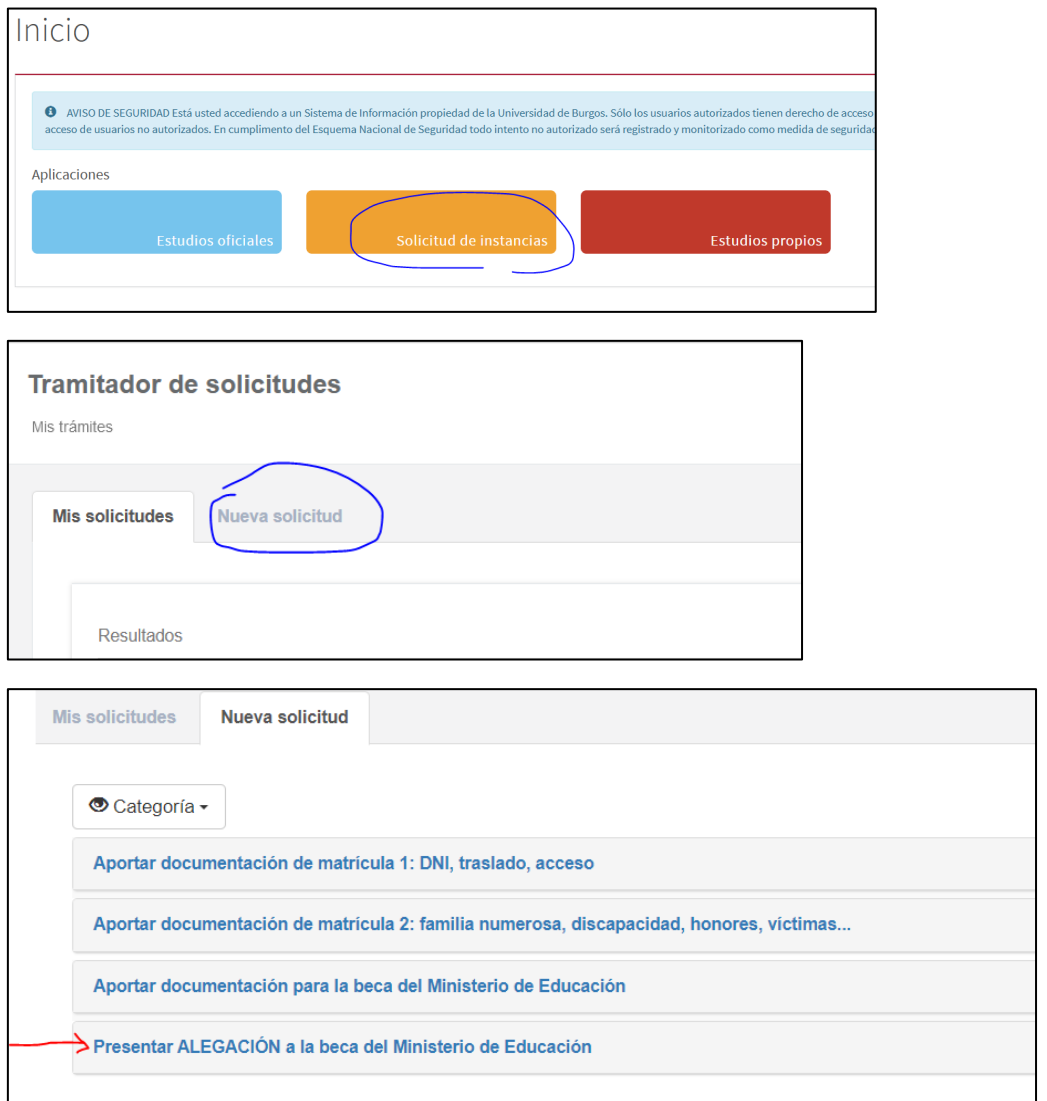

**Es obligatorio que subas el impreso de alegaciones firmado** que puedes obtener [aquí](https://www.ubu.es/becas-y-ayudas-para-estudiar/becas-del-ministerio-de-educacion-y-formacion-profesional) y el resto de documentación que acredite lo expuesto en las alegaciones:

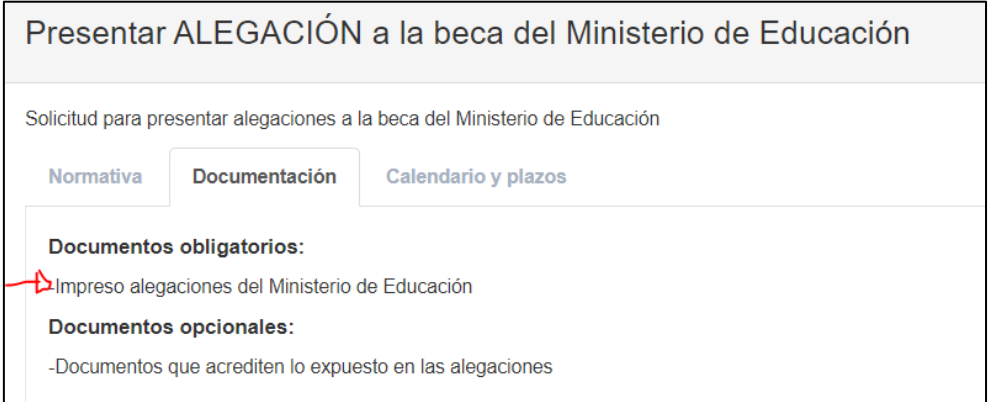

Pulsa **iniciar trámite**:

Selecciona el estudio para el que has pedido la beca:

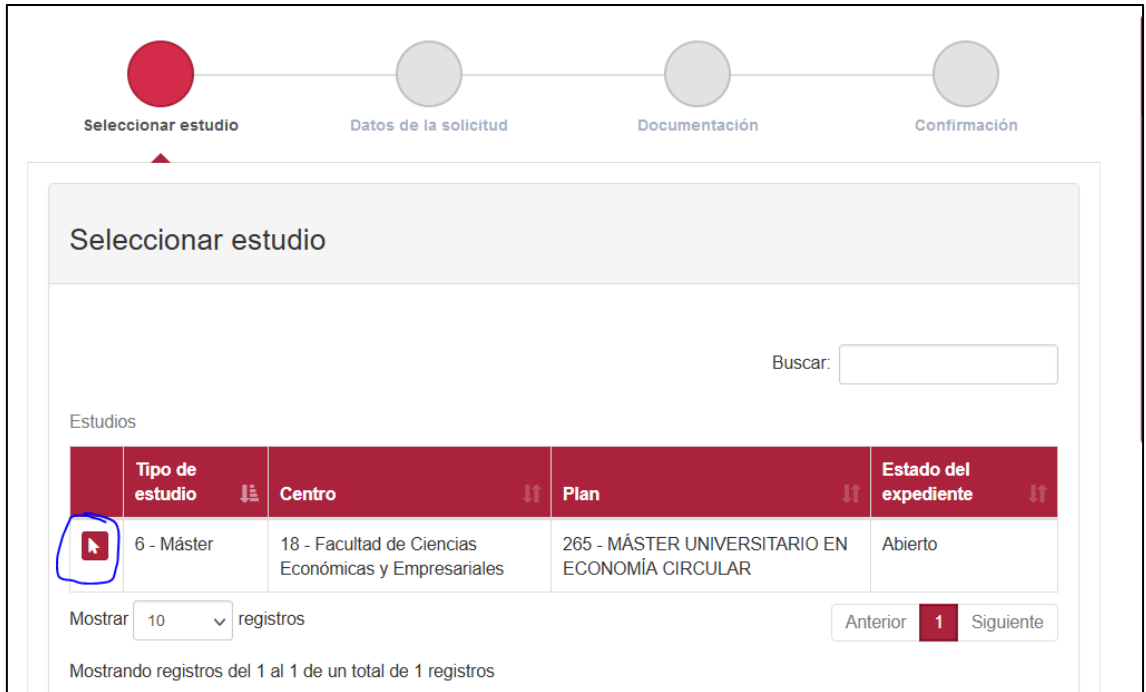

Indica qué presentas y al final pulsa el consentimiento:

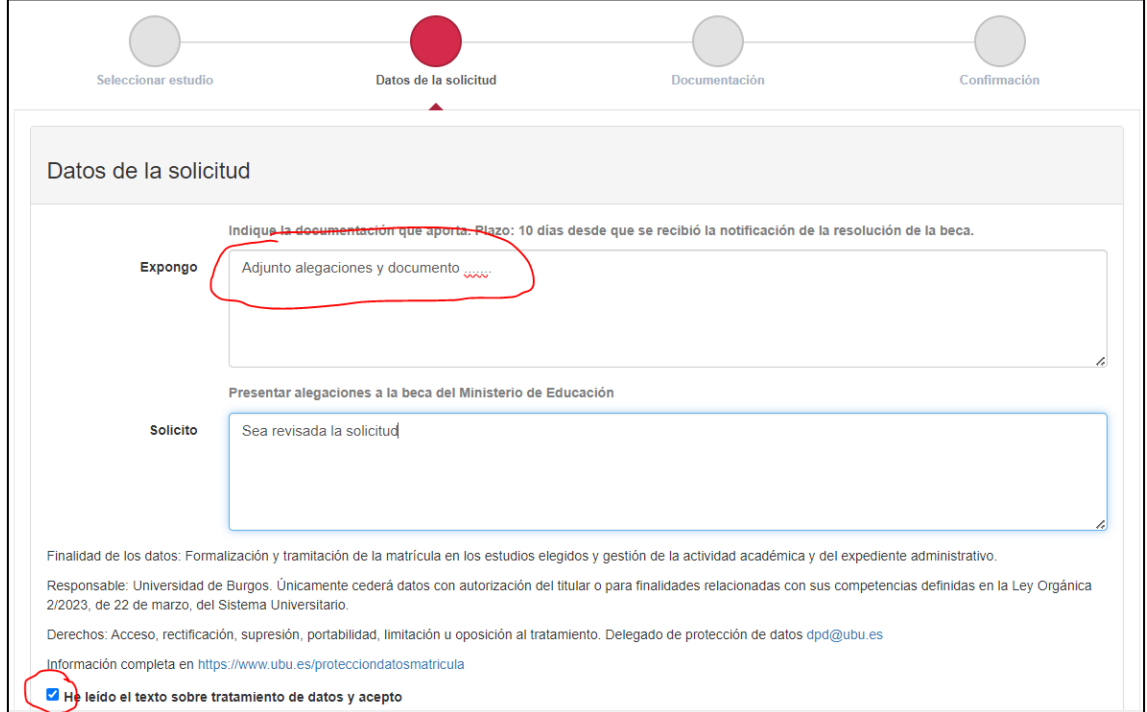

Elige el tipo de documento que adjuntas, lo seleccionas y subes pulsando adjuntar: (sólo admite documentos doc; docx; y pdf), abajo verás los documentos que has adjuntado:

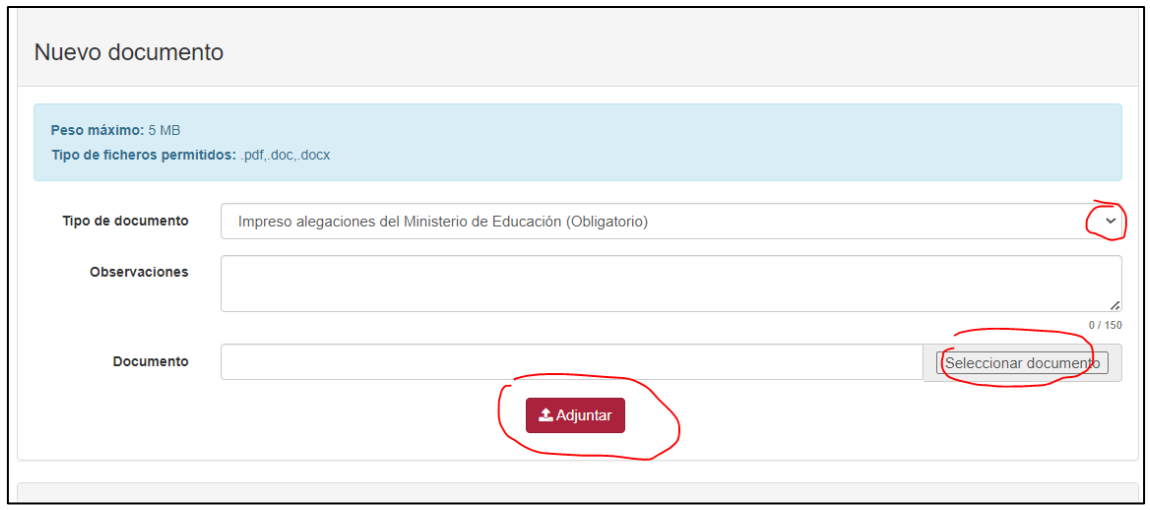

#### Confirmas la solicitud:

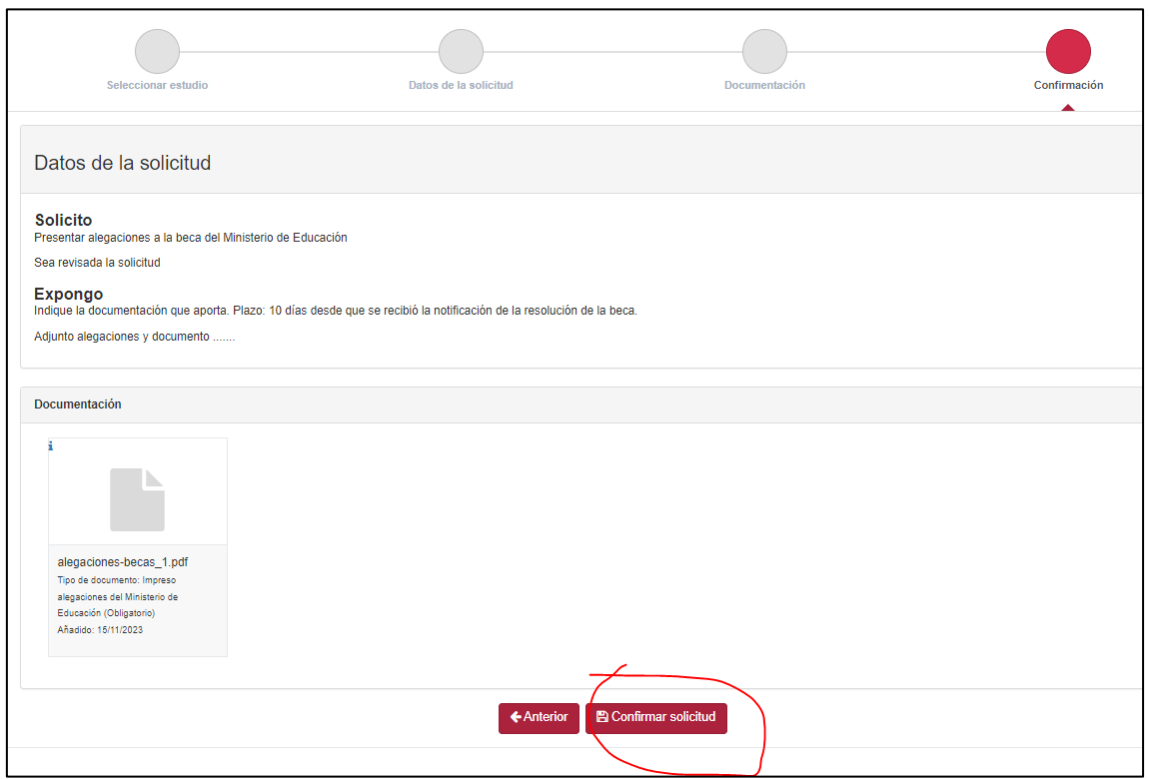

Una vez confirmada, puedes ver el justificante de la instancia y recibes un correo en el correo institucional de la ubu y en el correo personal con este texto:

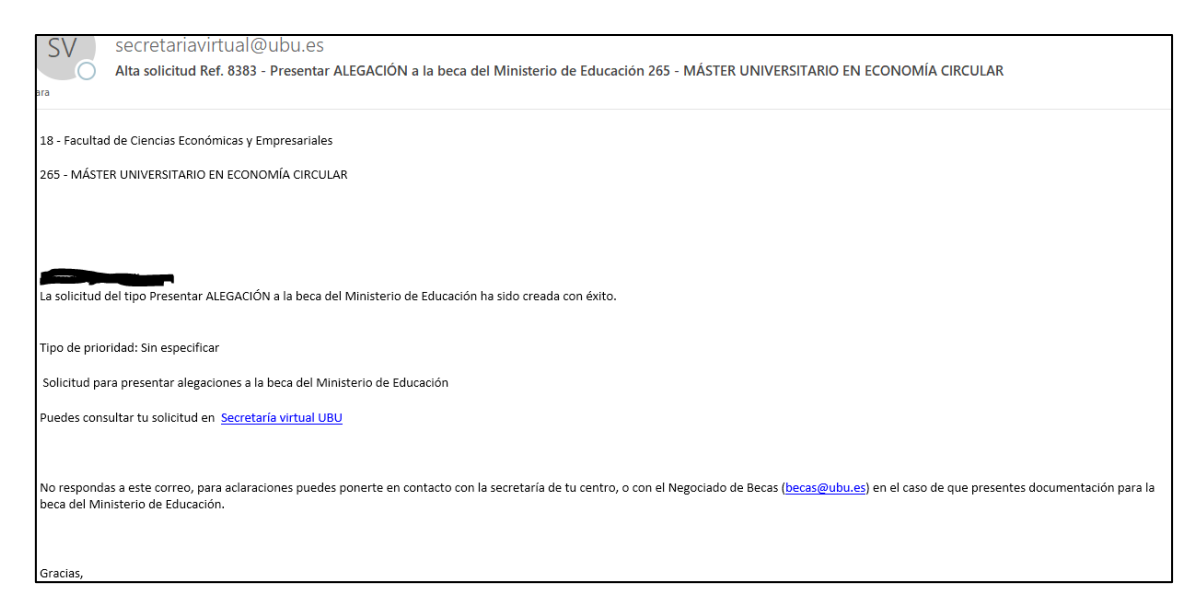

Si pulsas en Mis trámites verás la solicitud presentada, que queda en estado "Pendiente de tramitar", en azul, hasta que sea revisada en el Negociado de Becas:

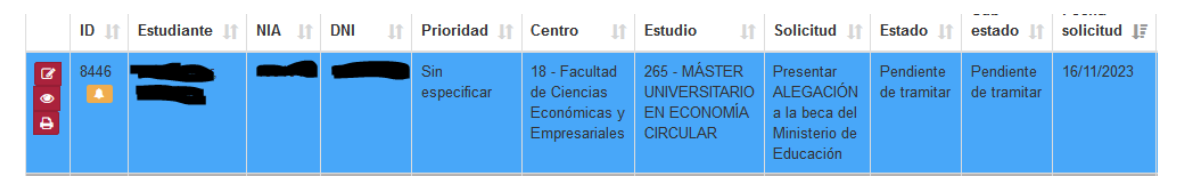

Mientras está en "Pendiente de tramitar" puedes entrar a modificar la solicitud, quitando o adjuntando nuevos documentos y descargarte el resguardo de presentación.

### **¿CÓMO SE TRAMITA LA SOLICITUD?**

### **Solicitud aprobada:**

Si los documentos son correctos, pasaremos la solicitud a estado Aprobada, y la verás en verde en tus solicitudes.

Te llega un mensaje informando del cambio de estado

**ESTO NO SIGNIFICA QUE SE HAYA ESTIMADO LA ALEGACIÓN, SÓLO QUE LA PRESENTACIÓN ES CORRECTA**

### **Solicitud En trámite:**

Si alguno de los documentos son incorrectos, o es necesaria más documentación, pasaremos la solicitud a estado "En trámite", y la verás en amarillo en tus solicitudes, te llega un mensaje al correo electrónico informándote del cambio de estado y el motivo por el que no se ha finalizado.

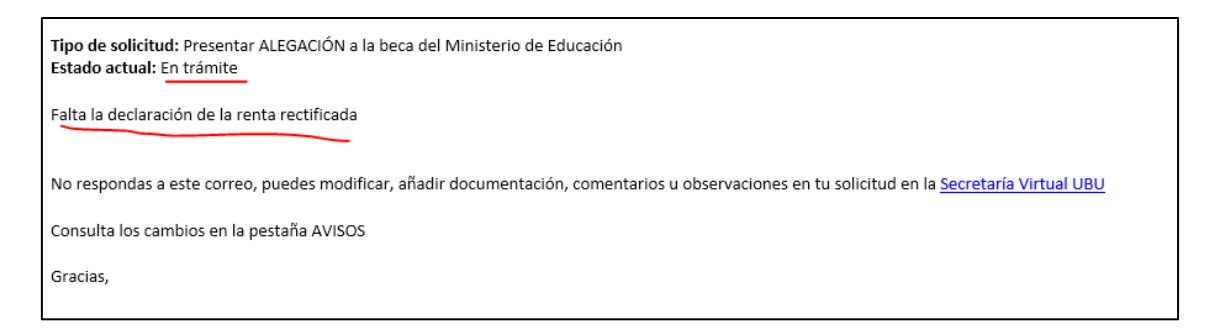

#### Entra en la solicitud para adjuntar la documentación correcta:

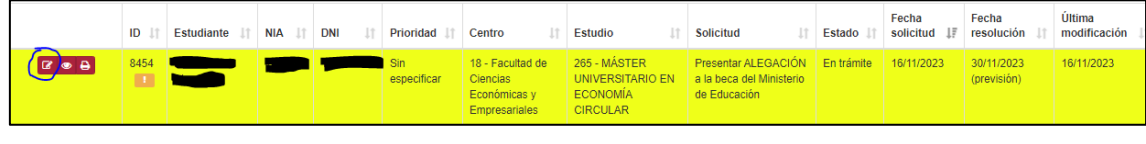

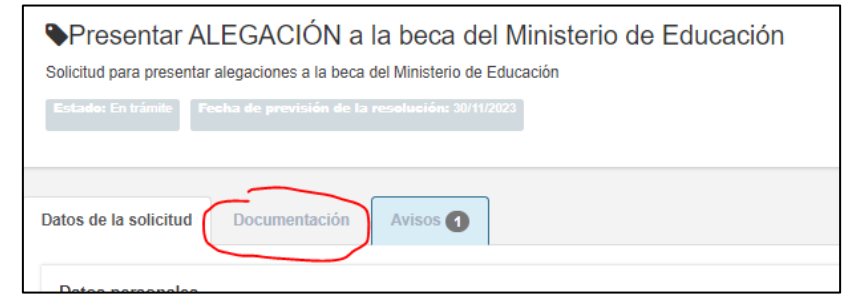

#### Adjunta la documentación correcta

#### Y pulsa Guardar

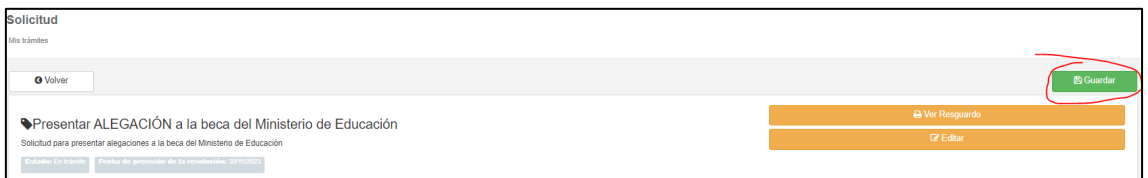

## **Solicitud Denegada**

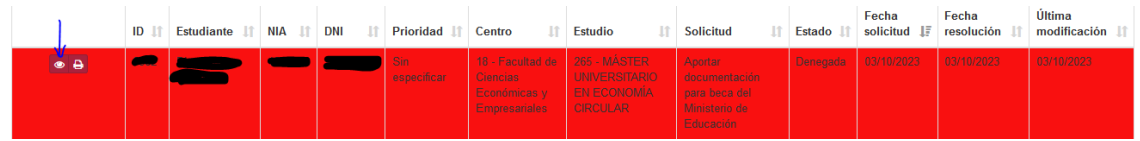

En caso de que no hayas solicitado beca MEC, no puedas presentar alegación o ya hayas alegado la solicitud será denegada.

Pulsar en el icono del ojo, y pasa a la **pestaña avisos**, puedes ver el motivo de la denegación.